As contas de grupo na Rede IME são gerenciadas por um grupo de pessoas e normalmente utilizadas para criação de páginas sobre eventos e seminários. Hoje em dia as contas novas possuem senha própria, mas pode acontecer de um grupo de usuários preferir gerenciar o conteúdo sem usar essa senha.

Ao transferir arquivos é desejável que esses arquivos estejam com a permissão para evitar problemas como:

- ocupar a quota de armazenamento do grupo;
- evitar problemas na edição dos arquivos;
- falhar execução de scripts PHP.

# **Linux**

### **Copiando da sua conta da rede para a conta de grupo**

No Linux talvez seja o modo mais simples: Copie o arquivo para sua conta pessoal da rede, em alguma pasta que a conta de grupo tenha acesso de leitura; Transforme-se no usuário da conta de grupo; Copie o arquivo para a conta de grupo; Volte a ser o usuário normal; Remova o arquivo da sua conta (se desejável/necessário) Exemplo: USUÁRIO quer copiar o arquivo index.html para a pasta www da conta GRUPO

```
scp index.html USUÁRIO@sites.ime.usp.br:
ssh USUÁRIO@sites.ime.usp.br
ksu GRUPO
cp index.html ~GRUPO/www/
exit
rm index.html
exit
```
## **Copiando diretamente do seu computador Linux**

Com o rsync é possível copiar diretamente com o seguinte comando:

rsync --rsync-path="ksu GRUPO -e /usr/bin/rsync" ARQUIVO1 ARQUIVO2 PASTA1 USUÁRIO@sites.ime.usp.br:~GRUPO/www/

onde GRUPO é o nome do grupo para onde será copiado, ARQUIVO e PASTA é o que será copiado e USUÁRIO é o seu usuário da rede, que deve estar já inserido no grupo correspondente)

# **Windows**

No Windows, é necessário utilizar um programa de transferência de arquivos por SSH (SCP).

### **O problema**

O usuário quer transferir arquivos diretamente para a conta GROUP usando o WinSCP.

#### **Solução**

Solicitar uma senha para a conta de grupo para a SI via email.

From: <https://wiki.ime.usp.br/>- **Wiki da Rede IME**

Permanent link: **[https://wiki.ime.usp.br/tutoriais:transferir\\_arquivos\\_para\\_contas\\_de\\_grupos\\_da\\_rede\\_ime?rev=1623668129](https://wiki.ime.usp.br/tutoriais:transferir_arquivos_para_contas_de_grupos_da_rede_ime?rev=1623668129)**

Last update: **2021-06-14 07:55**

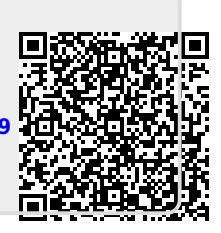